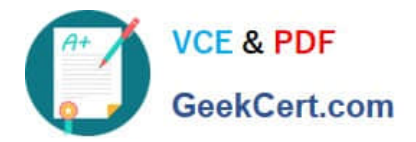

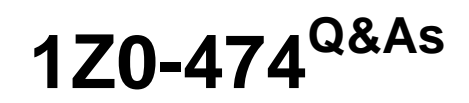

Oracle Taleo Recruiting Cloud Service 2012 Essentials

# **Pass Oracle 1Z0-474 Exam with 100% Guarantee**

Free Download Real Questions & Answers **PDF** and **VCE** file from:

**https://www.geekcert.com/1z0-474.html**

100% Passing Guarantee 100% Money Back Assurance

Following Questions and Answers are all new published by Oracle Official Exam Center

**C** Instant Download After Purchase

**83 100% Money Back Guarantee** 

- 365 Days Free Update
- 800,000+ Satisfied Customers

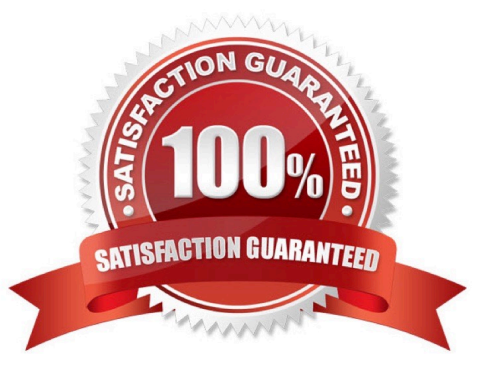

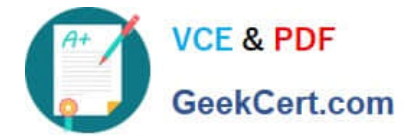

## **QUESTION 1**

Your client would like to insert text on the header of the Background Check Consent page in the Application Flow on their Hourly career Section. What steps must you take in order to insert the text?

- A. Dissociate the Application Flow from the Career Section.
- B. Deactivate the Application Flow.
- C. Edit the Page Properties for the Background Check Page to insert the text.
- D. Edit the Background Check Consent Block to insert the text.
- E. Edit the User Defined Labels in the Background Check Block to insert the text.

Correct Answer: BC

## **QUESTION 2**

Your client has decided that they would like to collect the candidate\\'s Date of Birth and Social Security number for their background checking vendor in a secondary Application Flow that the recruiter will execute prior to requesting the screening service. Once you have completed building the new form with the data collection fields, what are the two steps that you must take in order to change which form displays to the candidate?

- A. Deactivate the Application Flow
- B. Edit the Block Properties
- C. Configure the Default Languages
- D. Edit the Page Properties

Correct Answer: BD

Explanation: Adding the Source Tracking Block in the Career Section Application Flow Prerequisite The Access the Career Section administration section user type permission is required. The application flow must be inactive. Configuration > [Career Section] Administration > Application Flows Steps

1.

Click an application flow.

2.

Click Edit.

3.

Enter the name of the Source Tracking section in the Add a Page field.

4.

Click Create a Page.

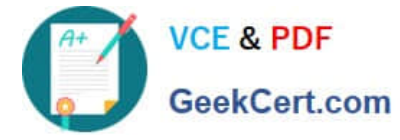

5.

 Select the Job Sourcing Tracking in the Available Blocks section, and drag and drop it to the Source Tracking section you created.

6.

Click Save.

## **QUESTION 3**

When configuring a Candidate Selection Workflow (CSW) what is an advantage if it is associating it with Foundation Elements?

A. The system will automatically present the CSW for all requisitions.

B. The system will automatically select the CSW that provides the highest degree of compatibility based on the Organization-Location-Job Field of the requisition.

C. The system will automatically select the CSW that provides the highest degree of compatibility based on the user\\'s User Group Organization-location-Job Field association.

D. The system will automatically select the CSW that provides the highest degree of compatibility based on the staffing type of the requisition.

Correct Answer: B

#### **QUESTION 4**

Identify two reasons your Privacy Statement is displaying to some candidates but not to all candidates?

A. The Privacy Statement content type is assigned to appear on only one career portal.

B. The Privacy Statement is contextualized to display only for requisitions assigned to a given Location.

C. The Privacy Statement is defined to appear before the application flow.

D. The Privacy Statement has been deactivated.

Correct Answer: AB

#### **QUESTION 5**

Your client is a large retailer and would like to build a pipeline of candidates in anticipation of each fall hiring rush. Your client is anticipating the need to identify candidates based on their preferences such as candidate who are willing to work weekends and/or holidays. What the configurations would you need to ensure that this information is collected?

A. Create a Work Conditions User Defined form. Add the appropriate fields to collect the candidate\\'s preferences and activate the form.

B. Add the Work Conditions Block to the Retail Career Section\\'s assigned Candidate Selection Workflow.

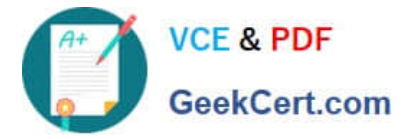

C. Edit the Work Condition\\'s block and assign the newly created user-defined form to the Block.

D. Create a Basic Profile Information User Defined form. Add the appropriate fields to collect the candidate\\'s preferences and activate the form.

E. Add the Basic Profile Information Bock to the Retail Career Section\\'s assigned Candidate Selection Workflow.

F. Edit the Basic Profile Information block and assign the newly created user-defined form to the Block.

Correct Answer: B

Explanation: \* Work Conditions Block

The work conditions block is only available for hourly and campus hiring types.

[1Z0-474 PDF Dumps](https://www.geekcert.com/1z0-474.html) [1Z0-474 Study Guide](https://www.geekcert.com/1z0-474.html) [1Z0-474 Braindumps](https://www.geekcert.com/1z0-474.html)